# *DECODIFICADOR DVB-S2 NEWLAND MODELO: NL-S3601/S3603/S3606*

#### *Versión de SW: 1013*

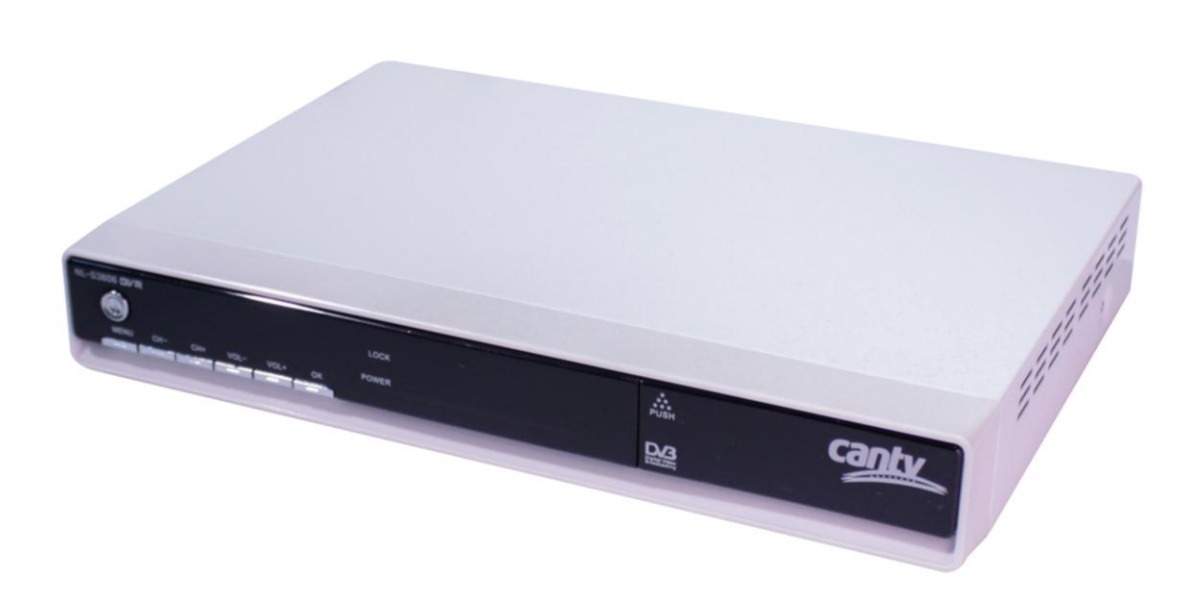

#### Manual de Configuración

(Configuración de Transpondedor, Satélite y Antena)

#### Consideraciones previas:

Para la configuración del Decodificador NL-S3601/S3603/S3606 versión SW: 1013 es necesario contar con su control remoto, dado que no es factible y práctico hacerlo utilizando los botones y/o display del mismo.

.

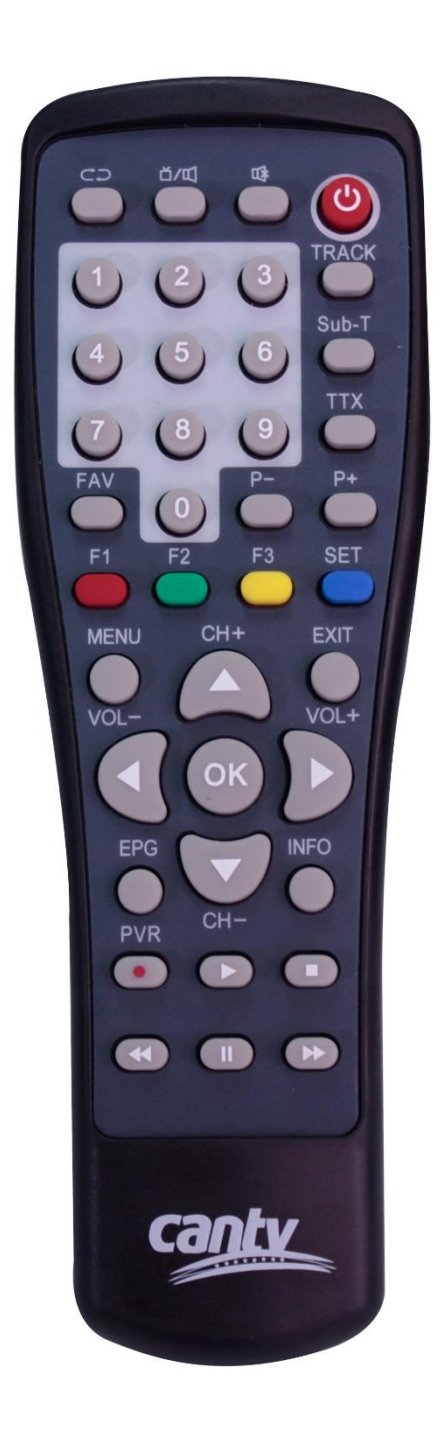

Pasos

Paso N° 1. Encender el televisor y el Decodificador DVB.

Paso N° 2. Con el uso del control remoto, apuntando directamente hacia el Decodificador DVB, ingrese al menú, presionando el botón "MENU".

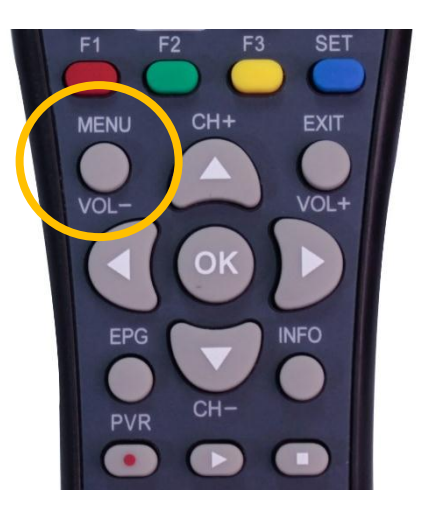

Paso N° 3. Usando los botones  $(\triangle \bigvee)$  del control remoto desplazarse hasta el icono de "Configuración".↓

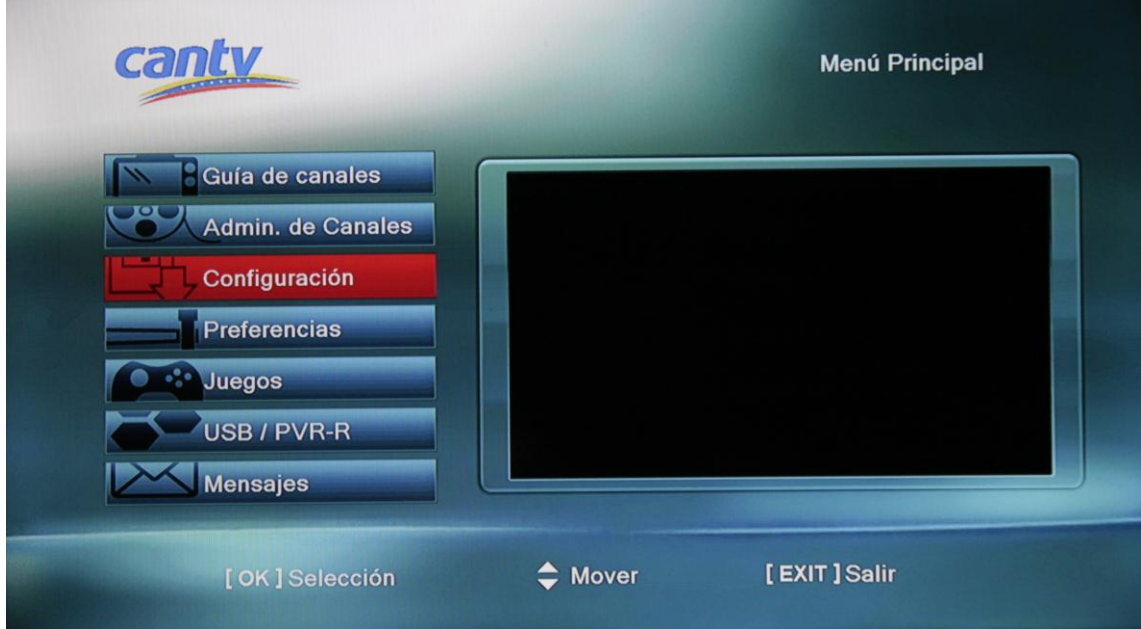

Configuración.

Paso Nº 4. Estando en el icono "Configuración" Presionar el código 9999 para entrar a la opción de "Instalación Avanzada", le aparecerá la siguiente pantalla. ↓

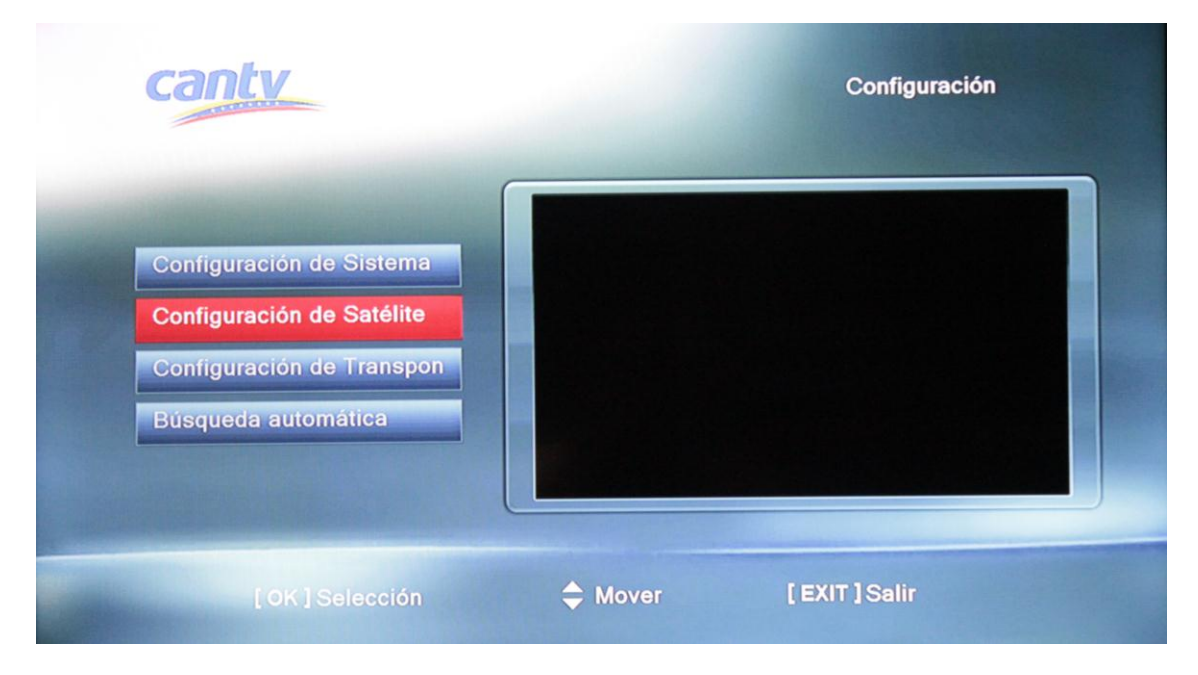

Paso Nº 5. Seleccionar en el menú "Configuración de Satélite" y presionar "OK" en el control remoto. Aparecerá la siguiente pantalla. ↓

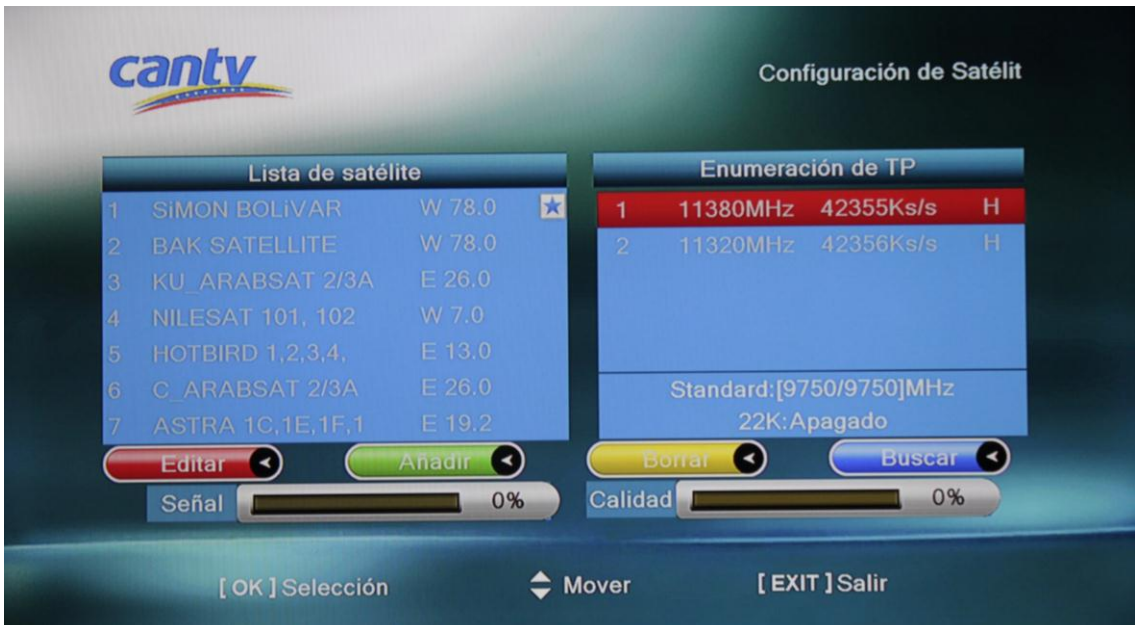

Paso N° 6. Presione el botón amarillo o para borrar los TP configurados. ↓

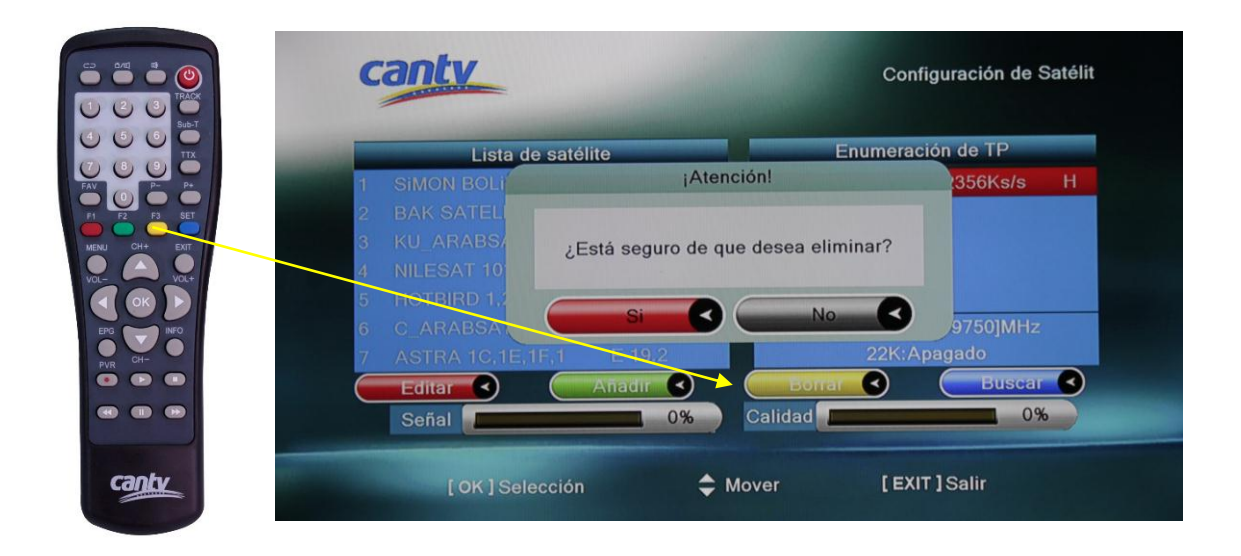

Repita este paso hasta eliminar cada uno de los transpondedores (TP). ↓

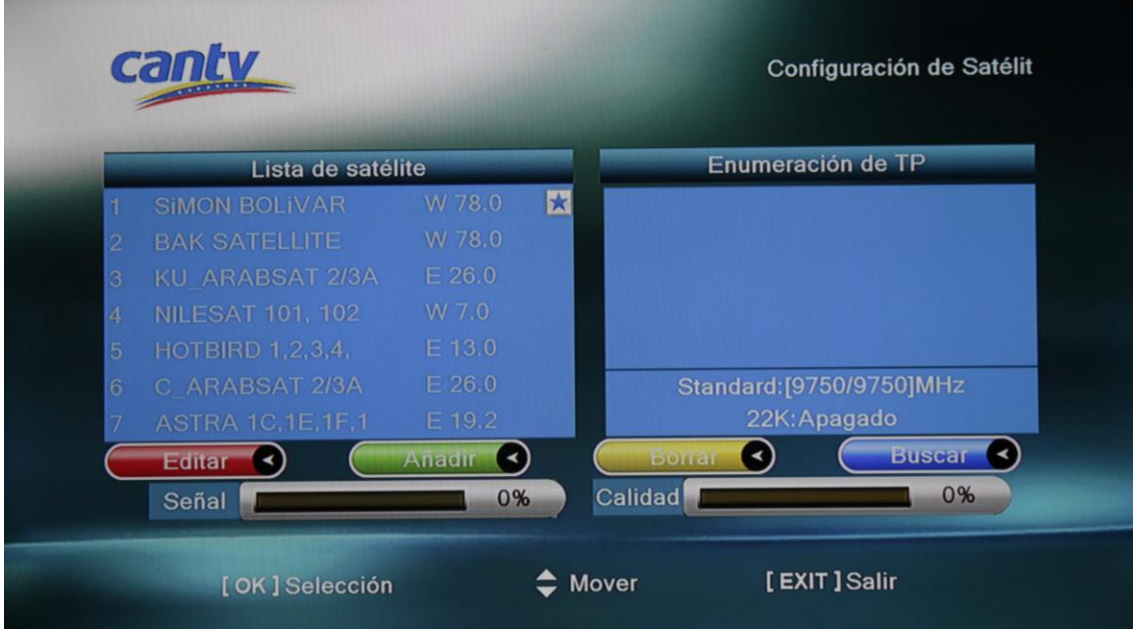

Paso N° 7. Al finalizar el paso N° 6, presione el botón verde  $\bullet$  para agregar los diferentes transpondedores del satélite, se requiere (Frecuencia, Tasa de Símbolo, Polaridad). Al finalizar de añadir los TP presione "Guardar". ↓

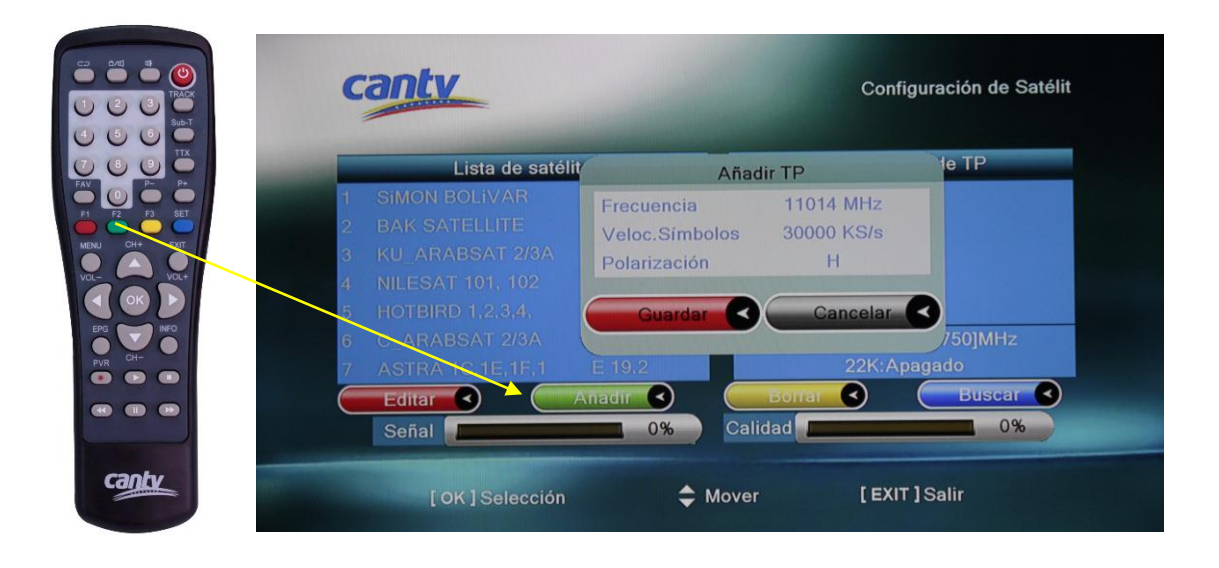

Ingrese los valores apuntando con el control directamente al decodificador al terminar de ingresar los valores, presione "OK" en la pantalla para guardar. Repita este paso para agregar otros Transpondedores (TP). ↓

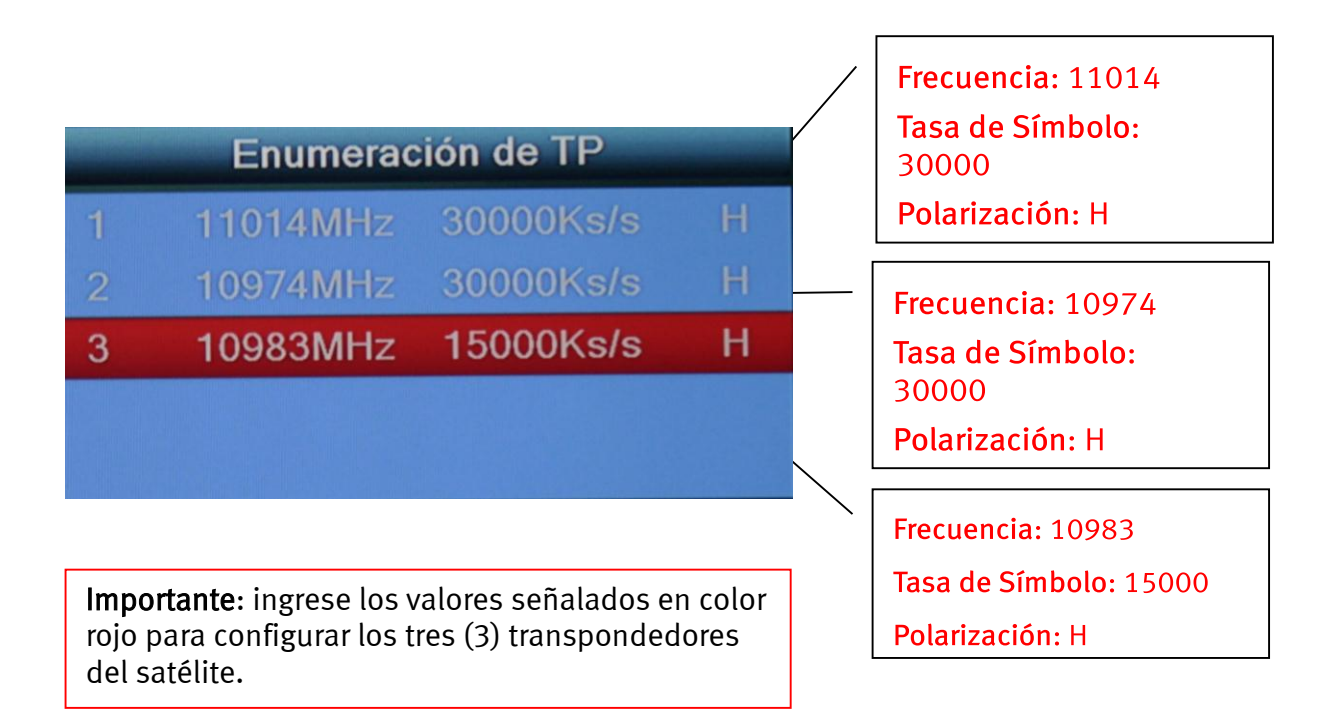

Paso N° 8. Finalizado el paso N° 7 aparecerán todos los TP guardados. ↓

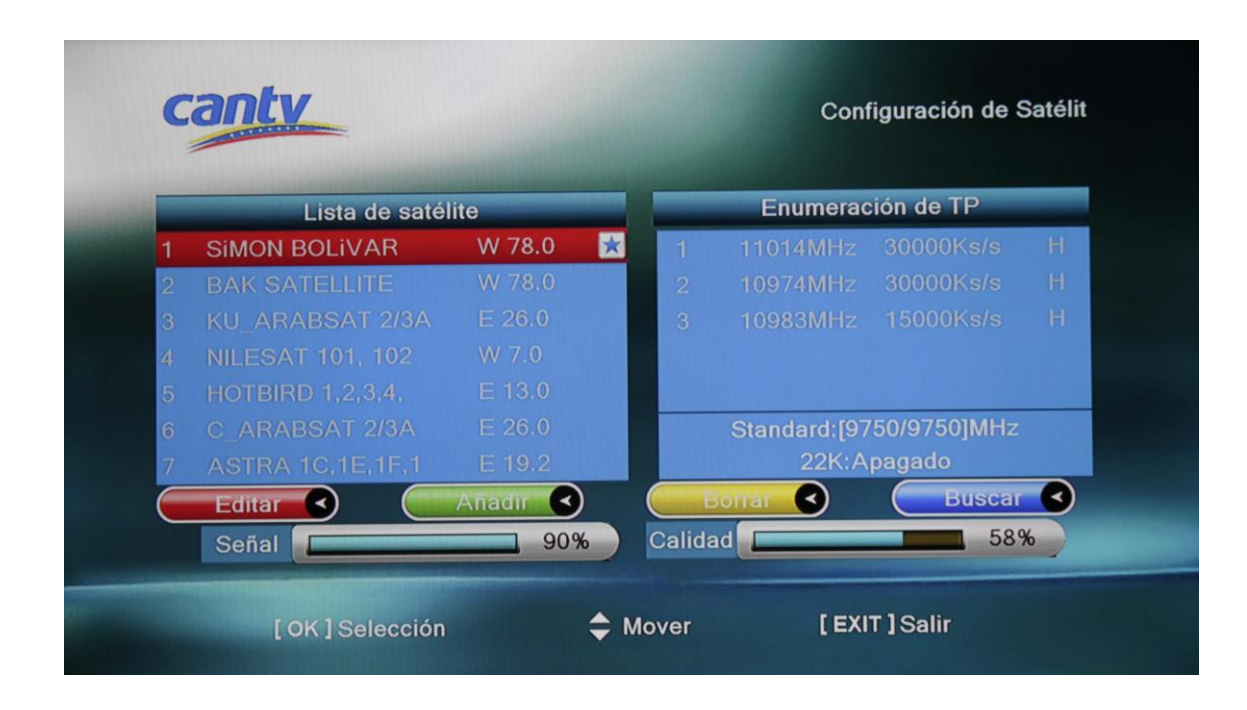

Importante: Antes de avanzar al siguiente paso, verifique que su antena esté bien orientada para comenzar a obtener valores óptimos de señal y calidad. Consulte paso N° 11.

Paso N° 9. Una vez agregados los transpondedores, seleccione Satélite Simón Bolívar y presione el botón azul seguido de "OK" para iniciar la búsqueda de canales.↓

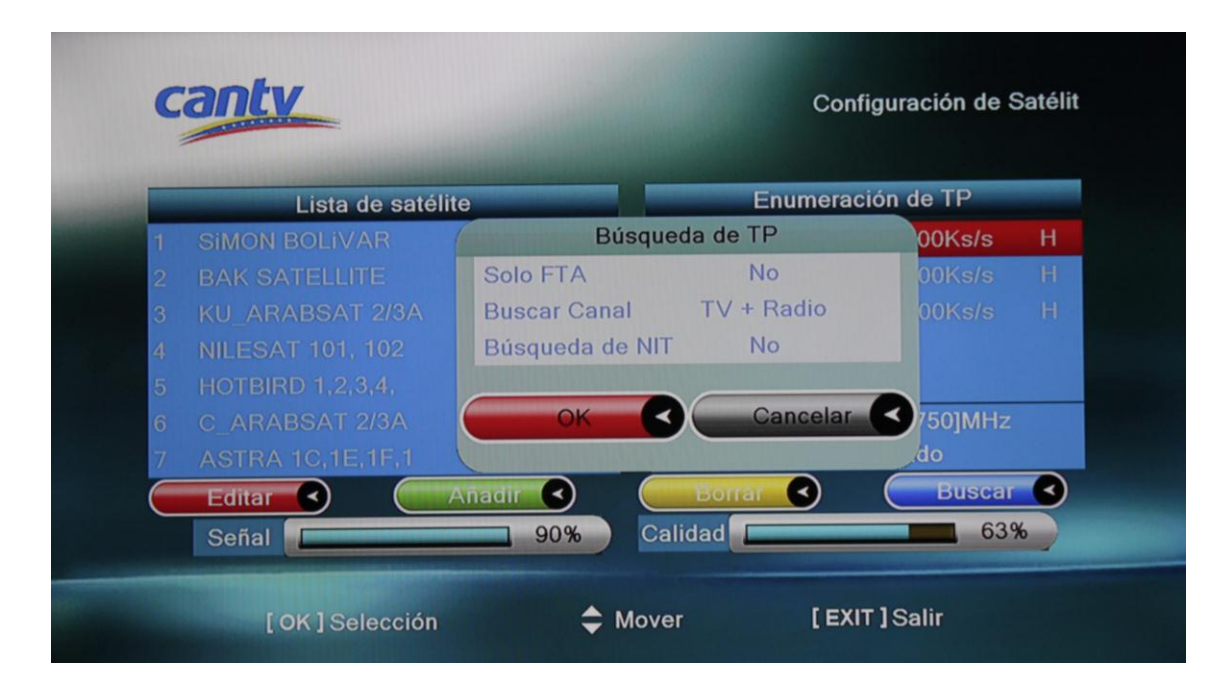

Paso N°10. Luego que haya finalizado la búsqueda, presione "EXIT". ↓

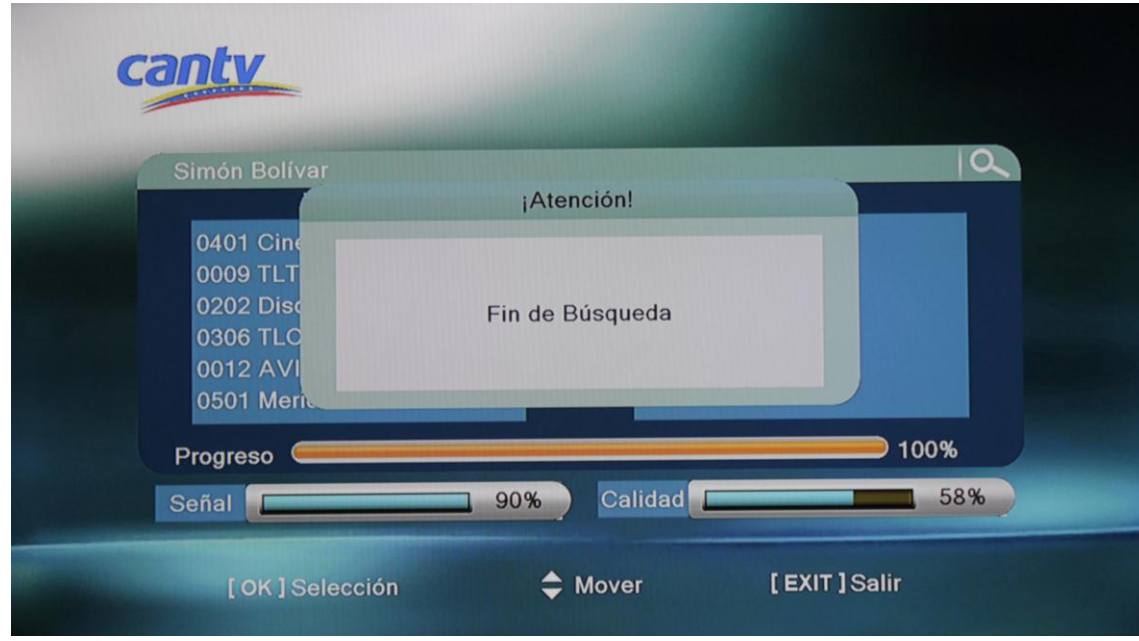

Paso Nº 11. Consulte la guía de orientación de antena en las siguientes páginas.

### orienta la antena hacia el satélite

te explicamos cómo

configura los ángulos azimut, elevación y polarización

revisa las conexiones entre el televisor, decodificador y antena

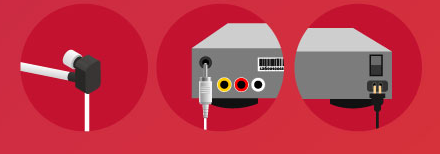

conecta el cable coaxial al LNB v al otro extremo al decodificador en la entrada LNB IN

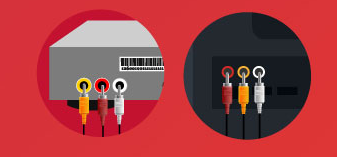

conecta los cables RCA (amarillo, rojo y blanco) o HDMI al televisor

#### configura ángulo azimut

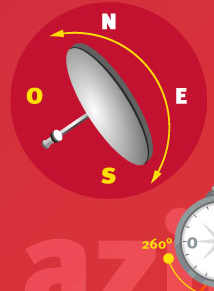

primero, realiza movimientos horizontales del plato entre *entre 170<sup>°</sup> y 260<sup>°</sup> según los grados* de tu ciudad, utiliza la **brújula** para guiarte

la brújula debe apuntar siempre hacia el norte, el plato de la antena debes girarlo entre 170 $^{\circ}$  y 260 $^{\circ}$ 

#### configura ángulo de elevación

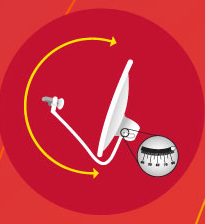

ajusta la elevación utilizando la guía de soporte, verifica el ángulo de tu ciudad y guíate con la marca de la abrazadera que está en la ranura del soporte.

Hacer movimientos entre 75° y 80°

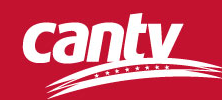

#### configura ángulo de polarización

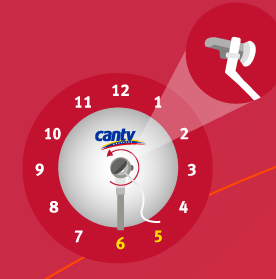

finalmente gira el **LNB** (punta de la antena) la punta del conector coaxial debe quedar entre las 5:00 y las 6:00, dependiendo del ángulo de polarización que corresponda a tu ciudad

#### ajusta señal y calidad

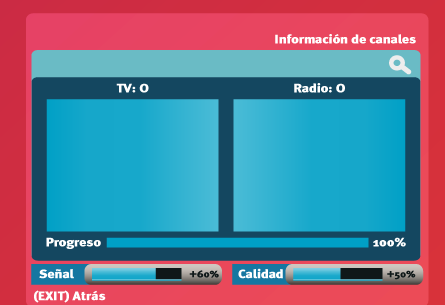

canty

haciendo pequeños movimientos de ajuste en el azimut, elevación y LNB, y quiándose por la barra de calidad del menú de configuración podrá lograr llegar a valores que se consideran aptos para recibir

una señal óptima y menos susceptible a los fenómenos *atmosféricos* 

el valor de calidad debe ser mayor de +50% y el de la señal debe estar alrededor del +60% con cielo despejado

nota: los ajustes de orientación de la antena se realizan en función de los grados que corresponden a la localidad del usuario.

Consulta quía de coordenadas en canty.com.ve

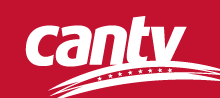

## *Región Los Andes*

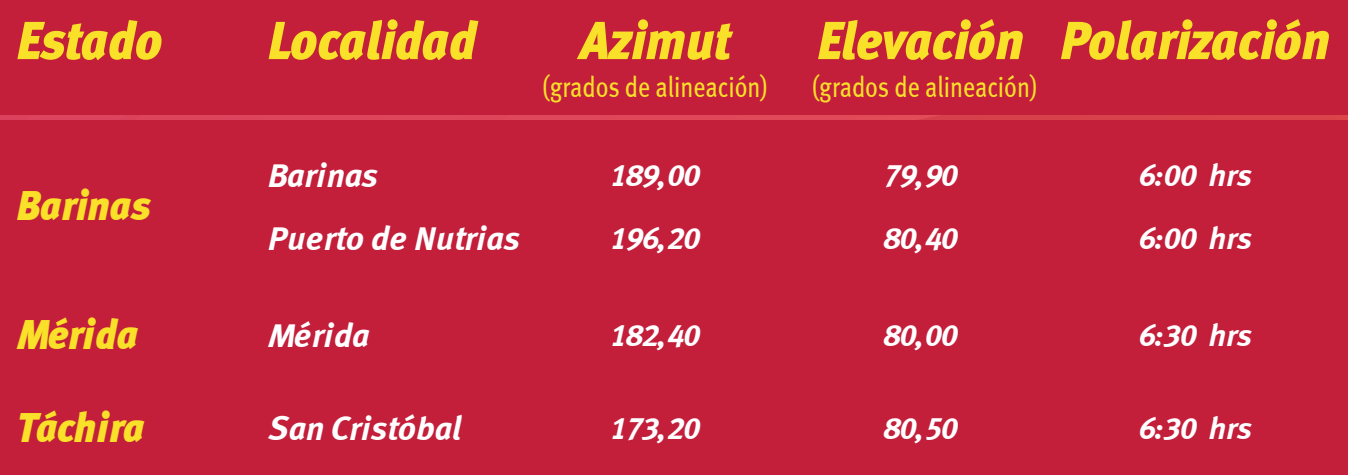

## *Región Capital*

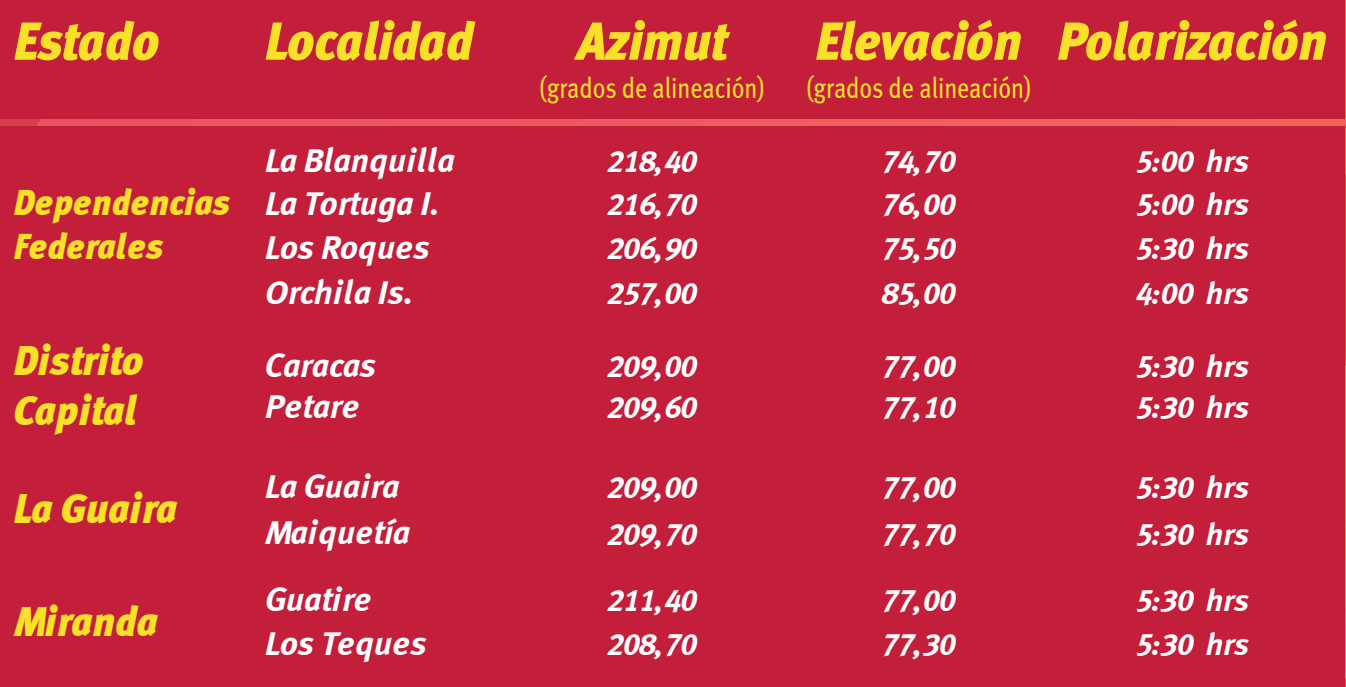

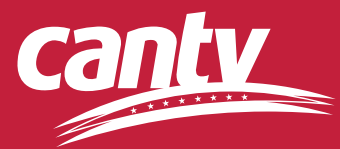

# *Región Central*

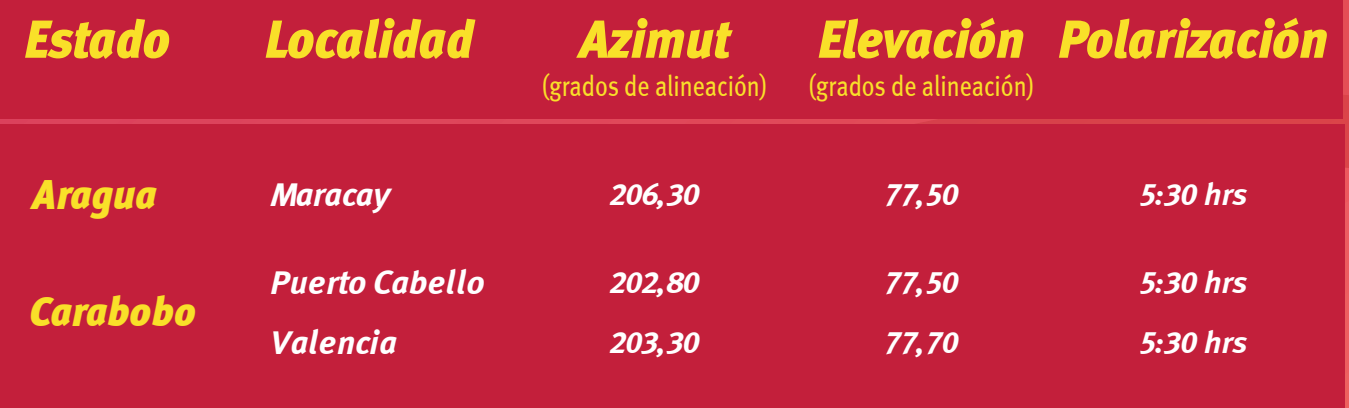

## *Región Centro Occidente*

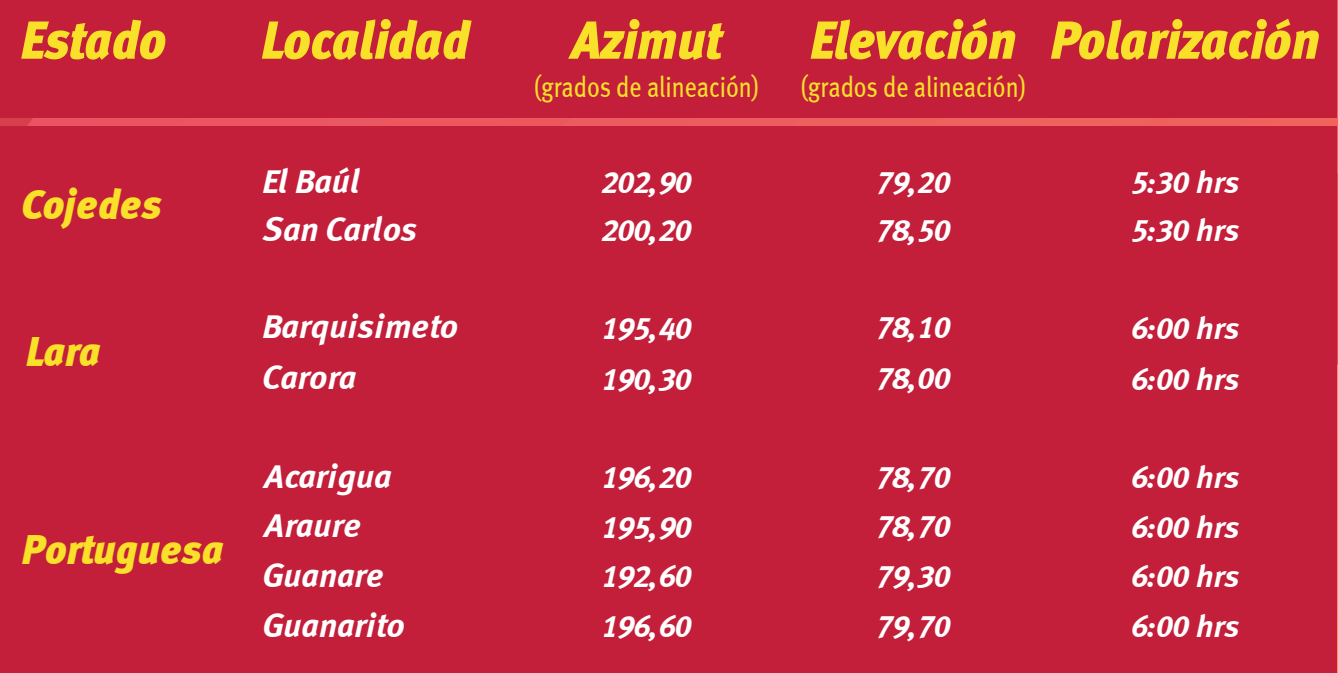

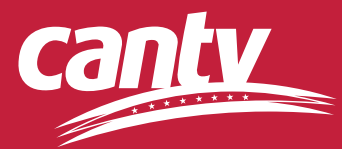

## *Región los Llanos*

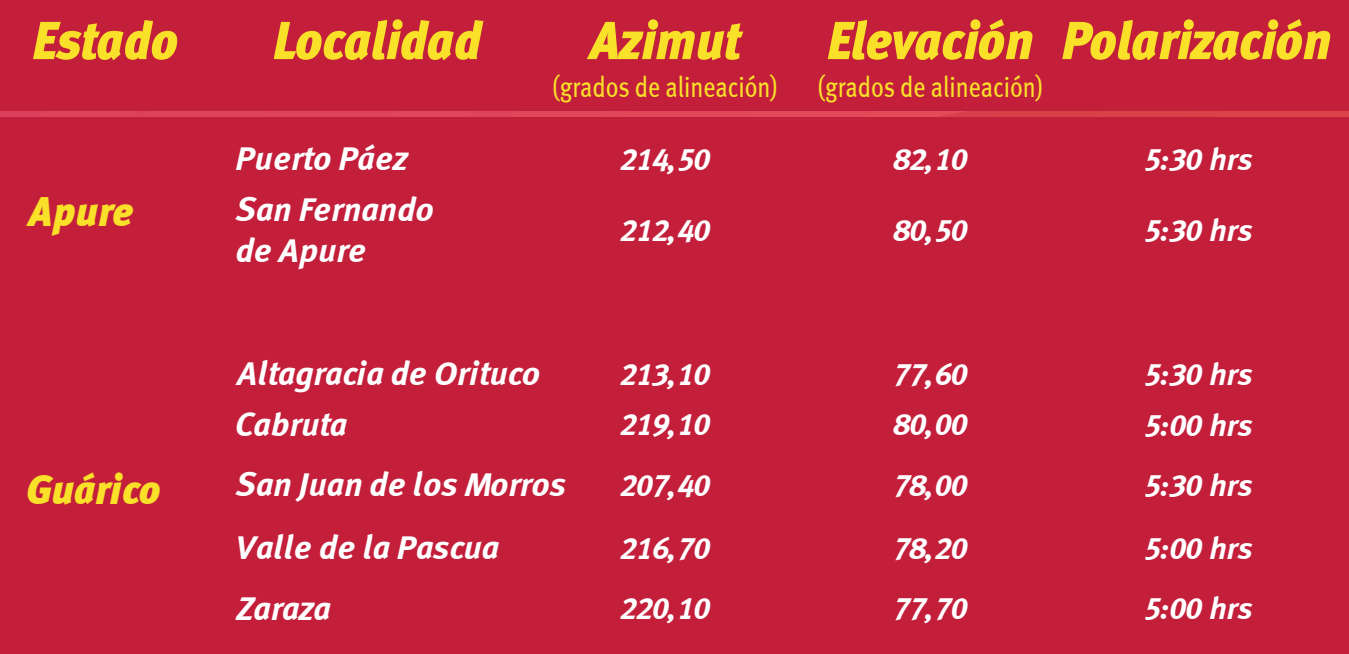

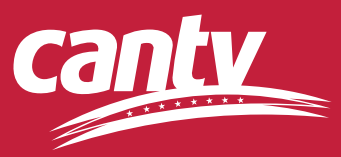

## *Región Guayana*

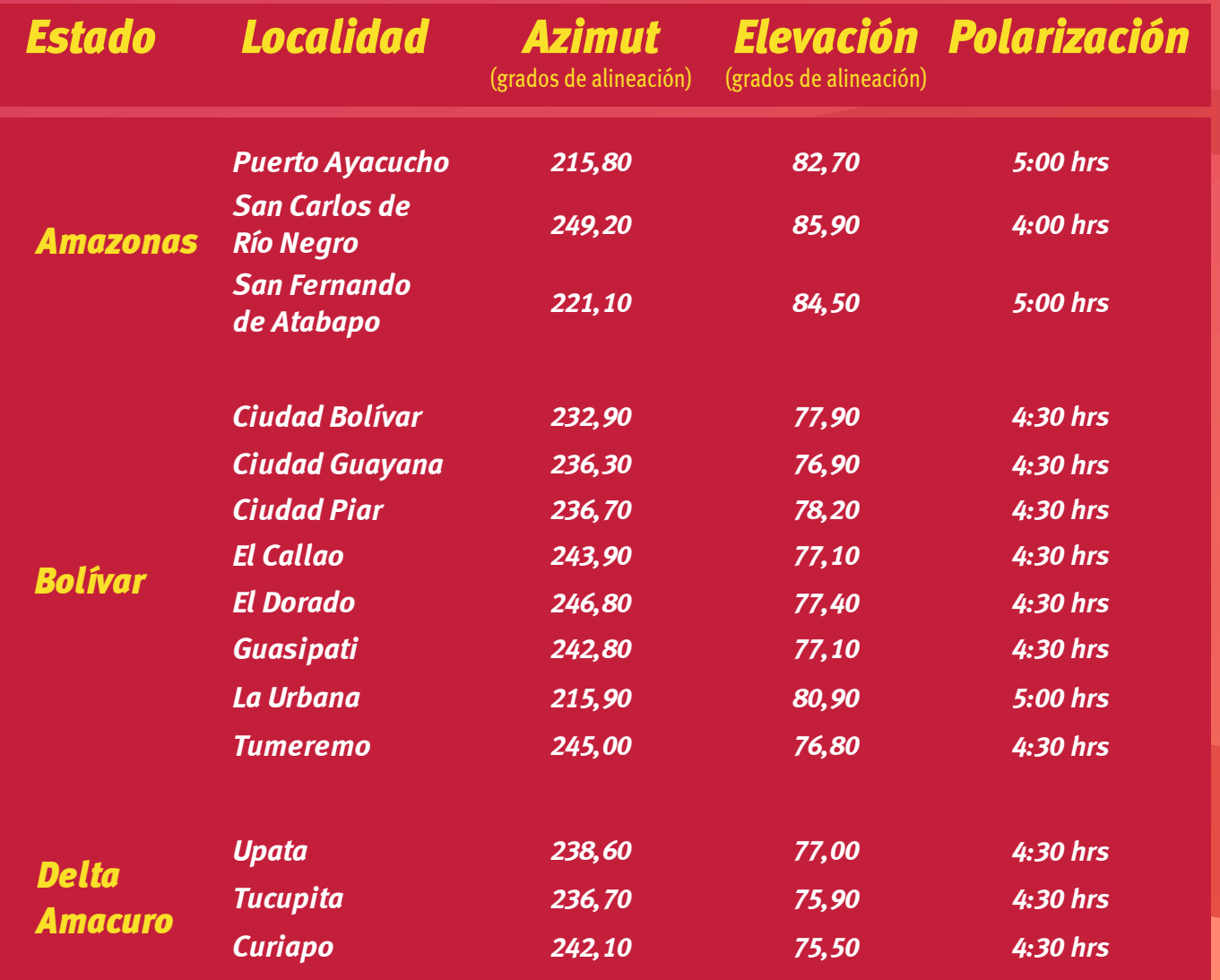

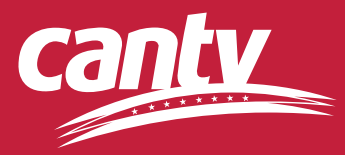

## *Región Occidente*

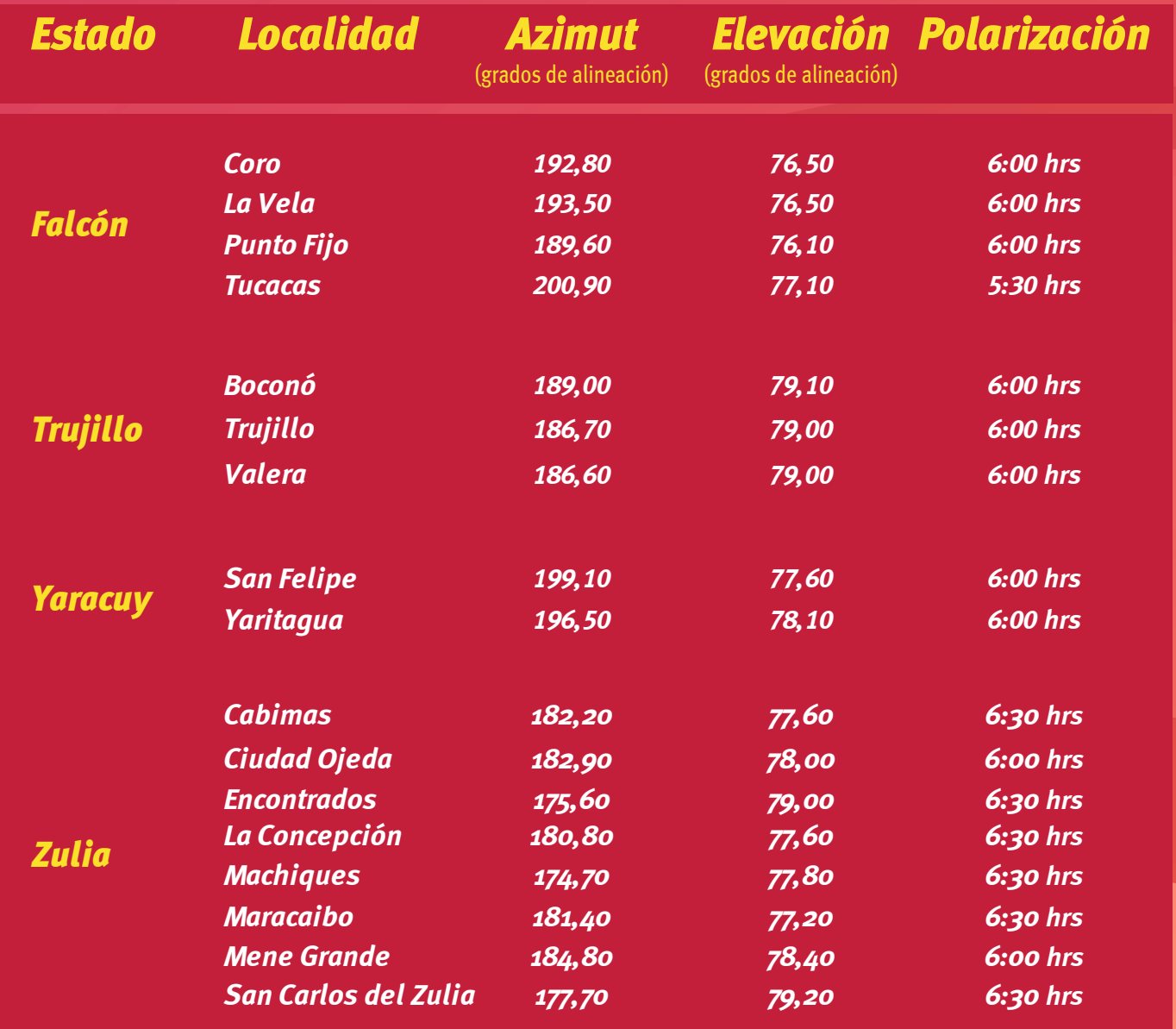

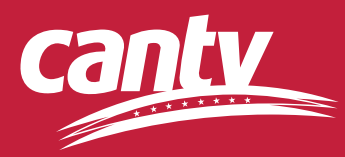

## *Región Oriente*

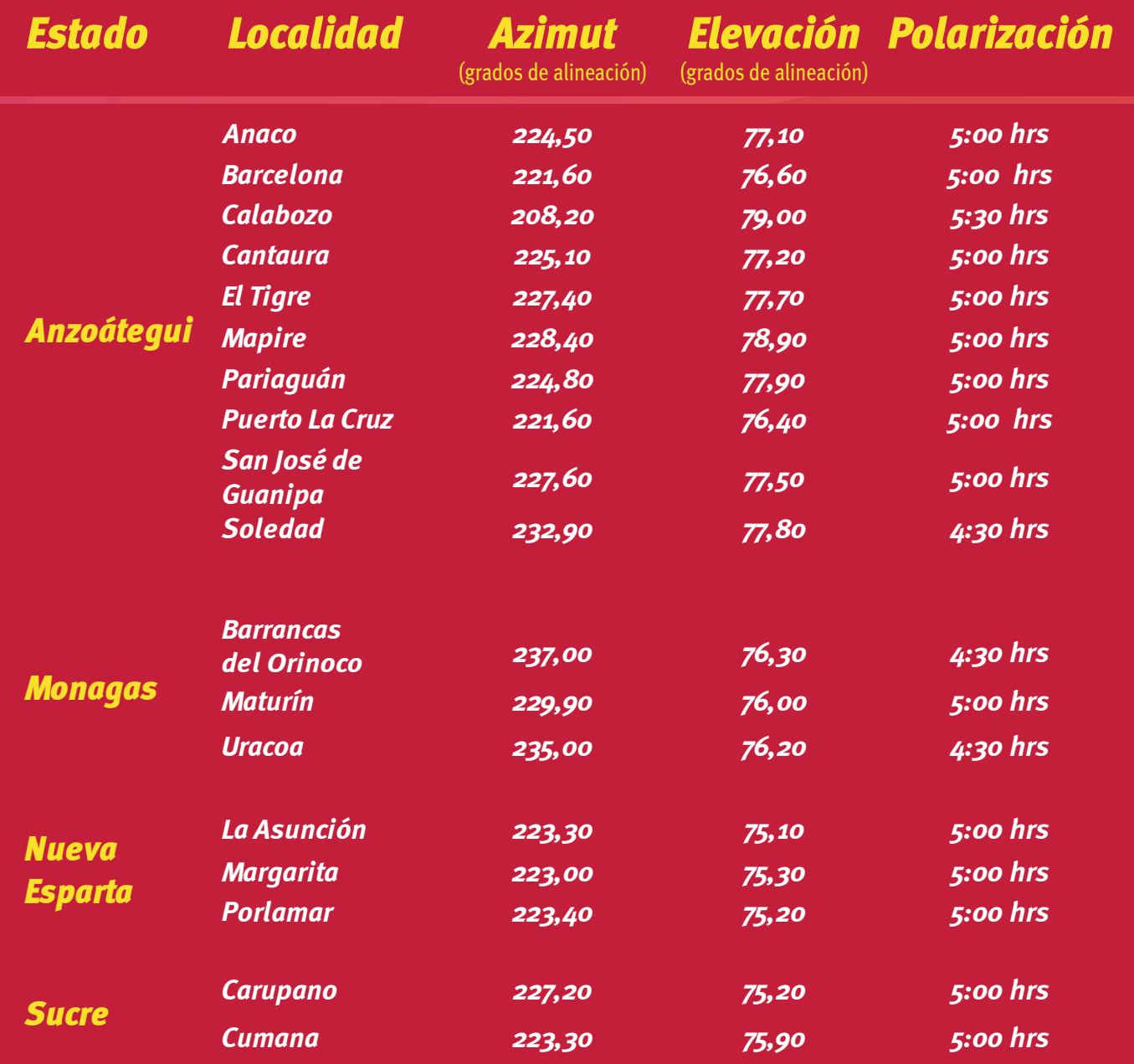

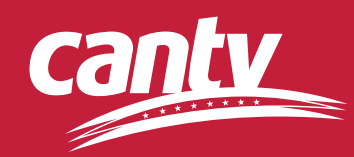

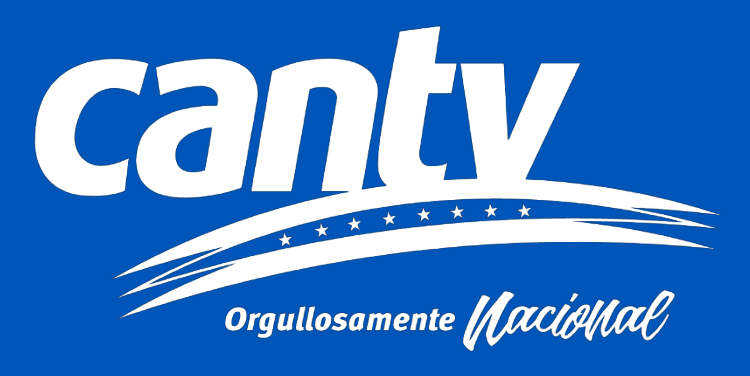